# Digital Terrestrial HD Receiver **SRT 8213**

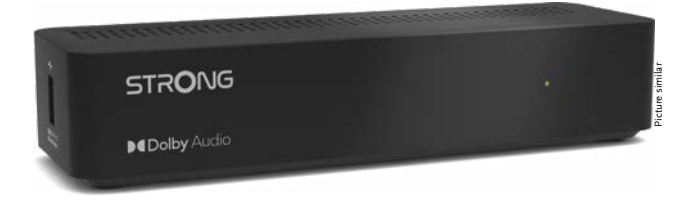

Installation Instructions Installationsanleitung Instructions d'installation Istruzioni per l'installazione Instrucciones de instalación Installationsanvisning Instrukcja instalacji

Pokyny k instalaci Pokyny k inštalácii Upute za instalaciju Telepítési Utasítás Εγχειρίδιο χρήστη Handleiding

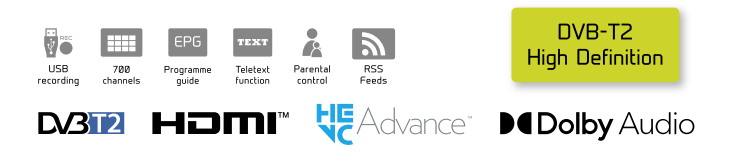

## www.strong.tv

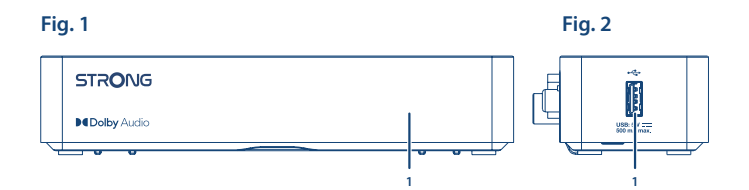

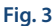

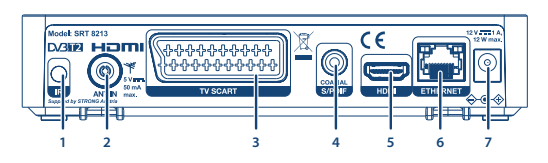

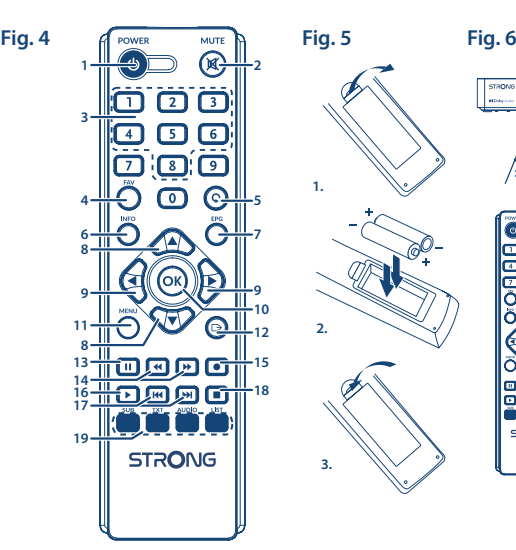

STAONS  $\overline{3}$ п **STRONG** 

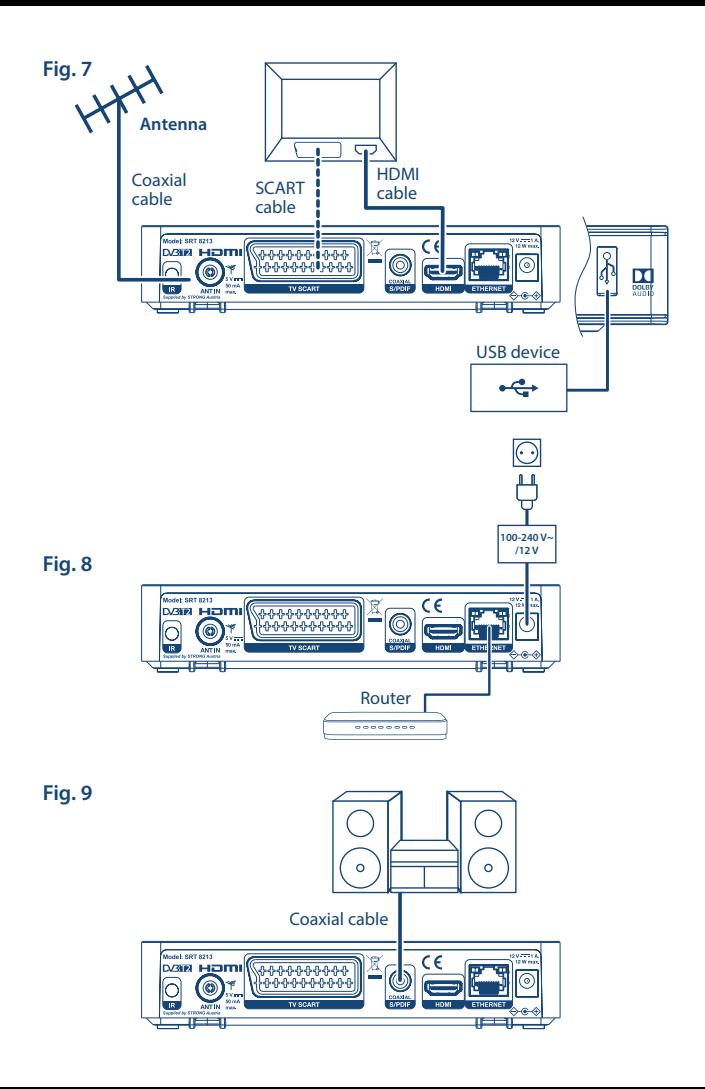

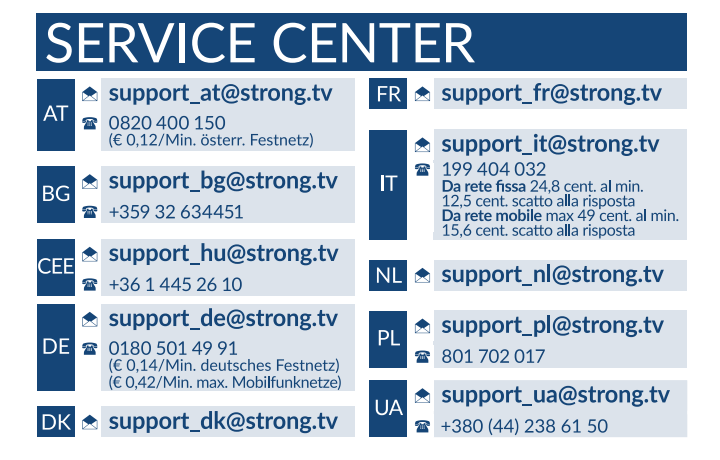

Supplied by STRONG AUSTRIA Represented by STRONG Ges.m.b.H Teinfaltstraße 8/4.Stock A-1010 Vienna, Austria Email: support\_at@strong.tv

17 Jan 2022 16:59

## www.strong.tv

## **Licencias**

ESTE PRODUCTO ESTÁ AUTORIZADO BAJO LA LICENCIA DE CARTERA DE PATENTES AVC PARA EL USO PERSONAL Y NO COMERCIAL DE UN CONSUMIDOR PARA (i) CODIFICAR VÍDEO CONFORME LA NORMA AVC ("VÍDEO AVC") Y/O (ii) DESCODIFICAR VÍDEO AVC CODIFICADO POR UN CONSUMIDOR DEDICADO A UNA ACTIVIDAD PERSONAL Y NO COMERCIAL Y/O OBTENIDA DE UN PROVEEDOR DE VIDEO CON LICENCIA PARA SUMINISTRAR VÍDEO AVC. NO SE OTORGA NINGUNA LICENCIA NI SE DEBE PRESUPONER PARA CUALQUIER OTRO USO. INFORMACIÓN ADICIONAL SE PUEDE OBTENER EN **MPEG LA, LLC** VER HTTP://WWW.MPEGLA.COM

Este producto contiene uno o más programas protegidos por las leyes internacionales y de Estados Unidos de derechos de autor como obras inéditas. Son confidenciales y propiedad de **Dolby Laboratories**. Queda prohibida su reproducción o divulgación, en su totalidad o en parte, o la producción de trabajos derivados del mismo sin el permiso expreso de Dolby Laboratories. Derechos de autor 2003-2009 por Dolby Laboratories. Reservados todos los derechos.

ESTE PRODUCTO SE VENDE CON UNA LICENCIA LIMITADA Y SE AUTORIZA SU USO ÚNICAMENTE EN RELACIÓN CON EL CONTENIDO HEVC QUE CUMPLA CADA UNO DE LOS SIGUIENTES TRES REQUISITOS: (1) CONTENIDO HEVC SÓLO PARA USO PERSONAL; (2) CONTENIDO HEVC QUE NO SE OFRECE A LA VENTA; Y (3) CONTENIDO HEVC CREADO POR EL PROPIETARIO DEL PRODUCTO. ESTE PRODUCTO NO PUEDE UTILIZARSE EN RELACIÓN CON CONTENIDO CODIFICADO HEVC CREADO POR UN TERCERO, QUE EL USUARIO HAYA ENCARGADO O COMPRADO A UN TERCERO, A MENOS QUE UN VENDEDOR AUTORIZADO DEL MISMO, LE CONCEDA POR SEPARADO LOS DERECHOS PARA UTILIZAR EL PRODUCTO CON DICHO CONTENIDO. SU USO DE ESTE PRODUCTO EN RELACIÓN CON EL CONTENIDO CODIFICADO HEVC, SE CONSIDERA ACEPTACIÓN DE LA AUTORIDAD LIMITADA PARA EL USO COMO SE HA INDICADO ANTERIORMENTE.

# **TABLA DE CONTENIDOS**

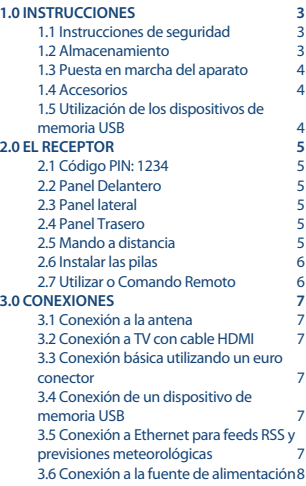

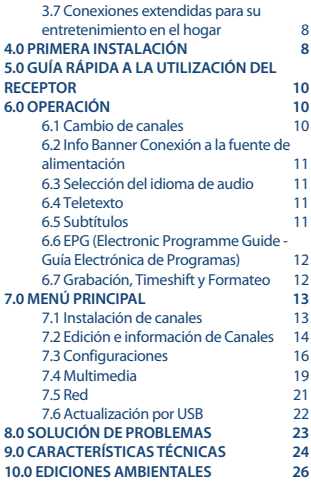

**STRONG declara que el producto SRT 8213 cumple con los requisitos básicos y otras normas pertinentes de las Directivas EMC 2014/30/EU, LVD 2014/35/EU y RoHS 2011/65/EU.**

Sujeto a alteraciones. Como consecuencia de la continua investigación y desarrollo de especificaciones técnicas, el diseño y apariencia de los productos puede cambiar. HDMI, el logotipo HDMI y High-Definition Multimedia Interface son marcas comerciales o marcas registradas de HDMI Licensing LLC en los Estados Unidos y otros países. Fabricado con la licencia de Dolby Laboratories. Dolby Audio, Dolby Digital, Dolby Digital Plus y el símbolo de la doble D son marcas comerciales de Dolby Laboratories. Todos los nombres de los productos son marcas o marcas registradas de sus dueños respectivos.

© STRONG 2021. Todos los derechos reservados.

# <span id="page-6-0"></span>**1.0 INSTRUCCIONES**

## **1.1 Instrucciones de seguridad**

#### **NO INSTALE EL RECEPTOR:**

n En una caja cerrada o con poca ventilación, directamente sobre o debajo de cualquier otro equipo, ni en una superficie que pueda obstruir las ranuras de ventilación.

#### **NO EXPONGA EL RECEPTOR NI SUS ACCESORIOS:**

- n A la luz directa del sol, ni a ningún equipo generador de calor; a la lluvia o humedad intensa, a vibraciones intensas o a golpes que puedan causar daños permanentes en el receptor; ni a ningún objeto magnético, como altavoces, transformadores, etc.
- n No utilice un cable de alimentación dañado. Puede provocar un incendio o una descarga eléctrica. No toque el cable de alimentación con las manos mojadas. Puede provocar una descarga eléctrica.
- n Si no va a utilizar el receptor durante un periodo de tiempo prolongado, desconecte el cable de alimentación de la toma de pared.
- n No utilice líquidos a base de alcohol o amoniaco para limpiar el receptor. Si lo desea, puede limpiarlo con un paño de algodón ligeramente humedecido con una solución de jabón suave, pero siempre después de haberlo desconectado de la toma de corriente. Asegúrese de que no caen objetos extraños a través de las ranuras de ventilación, porque podrían provocar un incendio o una descarga eléctrica.
- n No coloque ningún objeto sobre el receptor, porque se podría impedir la correcta refrigeración de sus componentes internos.

#### **Precauciones de seguridad**

- n No abra la tapa del receptor. La garantía del receptor quedará anulada si lo abre. Es peligroso tocar el interior del receptor debido a la corriente de alta tensión y los posibles riesgos de descarga eléctrica. Las labores de reparación y mantenimiento deben ser llevadas a cabo por personal cualificado.
- n Al conectar los cables, asegúrese de que el receptor está desconectado de la corriente de alimentación. Una vez desconectado el receptor, aguarde unos segundos antes de moverlo o de desconectar cualquier otro equipo.
- n Solo debe utilizar extensiones autorizadas y cables compatibles con el consumo eléctrico del equipo instalado. Asegúrese de que la fuente de alimentación eléctrica se corresponde con la tensión indicada en la placa de identificación eléctrica de la parte posterior del receptor.

Si el receptor no funciona normalmente después de haber seguido al pie de la letra las instrucciones de este manual de usuario, consulte a su concesionario.

## **1.2 Almacenamiento**

El receptor y sus respectivos accesorios se guardan y entregan en un embalaje diseñado para protegerlos de las descargas eléctricas y de la humedad. Cuando retire el receptor de su embalaje, asegúrese de que cuenta con todas las piezas, y mantenga el embalaje fuera del alcance de los niños. Cuando transporte el receptor de un lugar a otro, o si debe devolverlo en virtud de su garantía,

**Español**

<span id="page-7-0"></span>asegúrese de colocarlo en su embalaje original junto con los correspondientes accesorios. Si no respeta los procedimientos relacionados con el embalaje, la garantía puede verse anulada.

## **1.3 Puesta en marcha del aparato**

Para poner en marcha el aparato correctamente acuda a un instalador cualificado o aténgase a las siguientes instrucciones:

- n Consulte el manual de usuario de su televisor y, si fuera necesario, su antena.
- n Compruebe que el cable HDMI y, si fuera necesario, los componentes exteriores están en buen estado.
- n Si utiliza un cable SCART asegúrese que este blindado.

Este manual facilita todas las instrucciones para la instalación y la utilización del receptor. Los símbolos que se describen a continuación tienen las siguientes funciones:

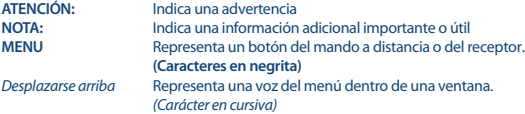

## **1.4 Accesorios**

- n Instrucciones de instalación
- 1 unidad mando a distancia
- 2 x pilas (tipo AAA)
- 1x Adaptador de corriente 12 V, 1 A (cable de 1,5 m)

**ATENCIÓN:** Las pilas no pueden recargarse, desmontarse, circuitarse eléctricamente, mezclarse o utilizarse con otros tipos de pilas. Si se utilizan acumuladores recargables en vez de pilas, se aconseja utilizar acumuladores de baja auto descarga para garantizar la larga duración de funcionamiento del mando a distancia (ej. NiMH).

## **1.5 Utilización de los dispositivos de memoria USB**

- n Se recomienda utilizar dispositivos de almacenamiento USB 2.0 o superiores. Si su dispositivo no es compatible con las especificaciones USB 2.0, la grabación, la reproducción y otras funciones multimedia del receptor podrían no funcionar correctamente.
- n STRONG no puede garantizar la compatibilidad con todo tipo de dispositivos de almacenamiento USB.
- n Se aconseja no almacenar información importante en los dispositivos de almacenamiento USB utilizados con el receptor.
- n Realice siempre copias de seguridad de datos en su dispositivo de almacenamiento USB antes de utilizarlo con este receptor.
- n STRONG no puede garantizar la reproducción de todos los formatos de ficheros ya que dependen de los codec utilizados, datos de velocidad de bits y resolución (todos los formatos de codec MPEG están soportados)

# <span id="page-8-0"></span>**2.0 EL RECEPTOR**

## **2.1 Código PIN: 1234**

## **2.2 Panel Delantero**

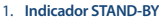

LED rojo – receptor en standby.

## **2.3 Panel lateral**

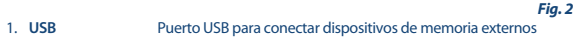

## **2.4 Panel Trasero**

*Fig. 1*

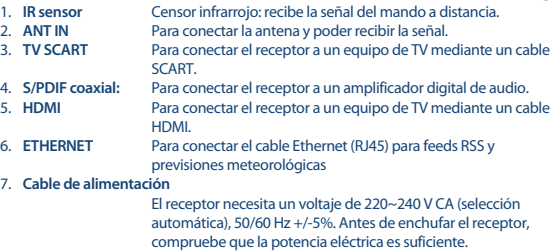

## **2.5 Mando a distancia**

*Fig. 4* 1.  $\bullet$  Tecla encendido/apagado<br>2.  $\bullet$  Silencio 2. **i Silencio**<br>3 **0~9** Número 3. **0~9** Número de canal y registro de valor numérico. 4. **FAV** Listas programas favoritos específicas 5. C<br>6 INFO Para alternar entre los últimos canales visualizados.<br>6 INFO Abre la información del canal actual: 2x abre la información 6. **INFO** Abre la información del canal actual; 2x abre la información del evento actual y 3x abre la información del evento siguiente\* 7. **EPG** Modo de visualización: Muestra la EPG (Guía Electrónica de Programas) \* 8.  $\triangle \blacktriangledown$  Cambio de canal para siguiente/anterior. Menú: Mueve el cursor hacia arriba/abajo.

<span id="page-9-0"></span>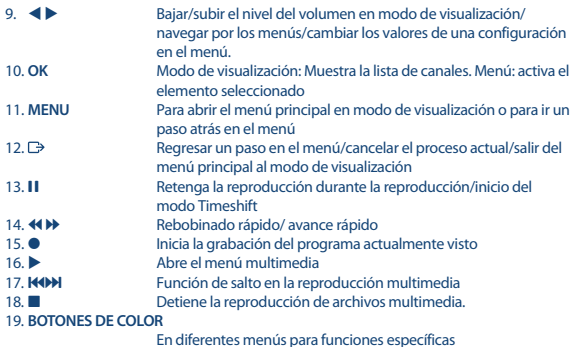

\* Subtítulos, Videotexto, EPG (Guía Electrónica de Programas), e idiomas de Audio dependen de la disponibilidad en la emisión específica.

## **2.6 Instalar las pilas**

*Fig. 5*

Retire la tapa del compartimento de las pilas del mando a distancia y coloque 2 pilas AAA. El diagrama del interior del compartimento de las pilas muestra la manera correcta de colocarlas.

- 1. Abra la tapa
- 2. Coloque las pilas
- 3. Cierre la tapa

## **2.7 Utilizar o Comando Remoto**

*Fig. 6*

Para utilizar el mando a distancia, apúntelo hacia la parte delantera de su receptor. El mando a distancia puede utilizarse a una distancia de hasta 5 metros del receptor en un ángulo de hasta aprox. 30 grados.

<span id="page-10-0"></span>**NOTA:** Recuerde que la luz del sol (u otra iluminación intensa) puede reducir la sensibilidad del mando a distancia. La luz solar directa o luz muy brillante puede reducir o perturbar la recepción de las señales del mando a distancia.

# **3.0 CONEXIONES**

## **3.1 Conexión a la antena**

Para recibir señales de radiodifusión, su antena terrestre interior o exterior debe estar conectada al conector ANT IN en la parte posterior del receptor. Utilice un cable de antena blindado adecuado y conectores adecuados.

#### **NOTA:** Si las señales en su localización son demasiado débiles para recibir las señales apropiadas con una antena interior, se recomienda utilizar una antena exterior que puede ser apuntada hacia la torre de transmisión. Consulte su distribuidor local para obtener más información. Si está utilizando una antena activa con amplificador de antena incorporado, cambie la alimentación de la antena a *ON* en el menú *Búsqueda Manual*.

## **3.2 Conexión a TV con cable HDMI**

El televisor se conectará al receptor mediante un cable HDMI de buena calidad. Esta conexión proporciona la mejor calidad de imagen posible.

## **3.3 Conexión básica utilizando un euro conector**

#### *Fig. 7*

*Fig. 7*

*Fig. 7*

Su receptor también está equipado con un conector SCART; como alternativa, el televisor se puede conectar al receptor mediante un cable SCART de buena calidad.

## **3.4 Conexión de un dispositivo de memoria USB**

*Fig. 7*

Este puerto se puede utilizar para dispositivos de almacenamiento USB como memorias USB o disco duro con una corriente máxima de pico de 500 mA. Se recomienda utilizar dispositivos de almacenamiento USB 2.0 (o superior) para reproducir archivos de vídeo o películas HD.

## **3.5 Conexión a Ethernet para feeds RSS y previsiones meteorológicas**

*Fig. 8*

Para utilizar esta opción de su receptor este debe estar conectado a su router. Conecte el conector Ethernet (RJ45) con un cable de clase CAT5E (o superior) a su router.

#### www.strong.tv

## <span id="page-11-0"></span>**3.6 Conexión a la fuente de alimentación**

*Fig. 8*

Después de terminadas todas las conexiones, puede conectar su receptor digital a la red eléctrica. Asegúrese de que el interruptor de alimentación en el panel trasero está ajustado a **ON**.

## **3.7 Conexiones extendidas para su entretenimiento en el hogar**

*Fig. 9*

#### **Conexión a un Amplificador de Audio Digital con S/PDIF**

Conectando su receptor a un amplificador digital o un set de cine en casa, puede disfrutar de la mejor calidad de sonido posible y del audio multicanal (dependiendo de la emisión). Conecte su amplificador de audio digital o sistema de cine en casa con un cable cinch adecuado al conector S / PDIF en la parte posterior del receptor. Alternativamente, si está utilizando un amplificador analógico, conecte la toma de salida de audio para audio estéreo.

#### **Conexión a un amplificador de audio digital y TV mediante HDMI**

Conectando su receptor a un amplificador digital equipado con HDMI o un sistema de cine en casa, disfrutará de la mejor calidad de sonido posible y del audio multicanal (dependiendo de la emisión). Conecte la salida HDMI de la unidad a una entrada de su amplificador, y luego conecte la salida HDMI del amplificador a su televisor. Seleccione la entrada correcta en su amplificador para ver y escuchar programas.

## **4.0 PRIMERA INSTALACIÓN**

Al utilizar su receptor por primera vez, aparece el menú *Bienvenido Idioma Preferido*. Utilice ▲▼ para mover el cursor hasta el idioma que desea utilizar en el menú. Una vez que haya seleccionado el idioma, pulse el botón **VERDE** *Siguiente* para confirmar y pasar a la página siguiente. El receptor mostrará la pantalla "Primera Instalación" donde se pueden adaptar ajustes importantes. Utilice  $\blacktriangle\blacktriangledown$  para mover el cursor a la configuración que desea adaptar y utilice  $\blacktriangle\blacktriangledown$  para cambiar los

valores. Pulse el botón **VERDE** *Siguiente* para confirmar y para pasar a la página siguiente o pulse el botón **ROJO** *Volver* para volver un paso atrás en el menú. Los siguientes ajustes están disponibles: *Región*: Seleccione la región donde se utiliza el receptor. La selección de *Alemania* almacenará todos los canales alemanes abajo el número 200 y otros anteriores. La selección *Otros* almacenará los canales por el orden en que fueron encontrados. *Subtítulo*: Seleccione *On* para ver los subtítulos por defecto, seleccione *Off* para ocultar los subtítulos por defecto.\* *Modo Aspecto*: Utilice esta opción para seleccionar la relación de aspecto del televisor conectado. Las opciones son: *4:3* para un televisor 4:3 (barras negras en la parte superior e inferior de la imagen) y *16:9* para televisores 16:9. *Modo de Escaneo*: Seleccione *Todos* para almacenar los canales codificados y los canales de señal abierta o seleccione *Libre* para almacenar solamente los canales de señal abierta.

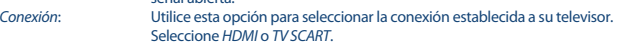

\* La disponibilidad de subtítulos DVB/HoH depende de la emisión. Si no es compatible con estos subtítulos, probablemente se puedan activar a través del Teletexto, si está disponible.

**NOTA:** La selección de una región errónea puede llevar a canales en falta o canales que se almacenan en las posiciones incorrectas en la lista de canales. Los canales codificados no pueden ser vistos y abiertos con este receptor.

Cuando se hayan realizado todos los ajustes, pulse el botón **VERDE** *Siguiente* para continuar.

#### **Ajuste de la Antena**

Esta parte del asistente es de gran ayuda para configurar su sistema de antena. Utilice  $\blacktriangle \blacktriangledown$  para desplazar el cursor hasta el ajuste que desea modificar y utilice  $\blacktriangle \blacktriangleright$  para cambiar los valores. Las siguientes opciones están disponibles: *Alimentación de la Antena*:

Ajuste a *On* si utiliza una antena activa (con amplificador incorporado). Cuando ajustado a *On*, 5V es la tensión en el conector ANT IN del receptor. Seleccione *Off* para las antenas pasivas.

*Nº de Canal*: Seleccione un canal conocido con una señal de emisión en su región. Las barras *Intensidad de la Señal* y *Calidad de la Señal* dan una indicación visual de la recepción. Ajuste su antena para obtener la máxima intensidad de señal y calidad.

Una vez realizados todos los ajustes, pulse el botón **VERDE** *Siguiente* para iniciar el escaneo. El receptor buscará todos los canales disponibles ahora. Una vez finalizado el escaneo, el receptor cambia al modo de visualización. Ahora puede ver sus canales de televisión favoritos. Si obtiene el mensaje *No se encontraron canales*, entonces puede volver a comprobar la antena, el cable coaxial, el conector y el menú para ver si tiene recepción. Cuando esto se ha comprobado, reinicie la unidad y siga el asistente de instalación de nuevo como se muestra a continuación.

**NOTA:** Si el menú *Bienvenido* no aparece después de encender el receptor por primera vez, restablezca el receptor a los ajustes de fábrica pulsando **MENU** y seleccionando *Cargar Configuraciones de Fábrica* en el menú *Instalación*. **(PIN POR DEFECTO: 1234)**.

#### **Ajuste de la Antena**

Esta parte del asistente es de gran ayuda para configurar su sistema de antena.

calidad.

Utilice  $\blacktriangle\blacktriangledown$  para desplazar el cursor hasta el ajuste que desea modificar y utilice  $\blacktriangle\blacktriangledown$  para cambiar los valores. Las siguientes opciones están disponibles: *Alimentación de la Antena*:

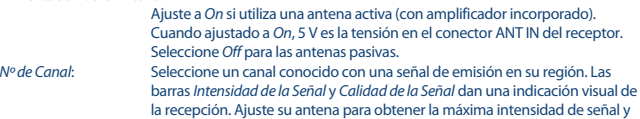

**Español**

<span id="page-13-0"></span>Una vez realizados todos los ajustes, pulse el botón **VERDE** *Siguiente* para iniciar el escaneo. El receptor buscará todos los canales disponibles ahora. Una vez finalizado el escaneo, el receptor cambia al modo de visualización. Ahora puede ver sus canales de televisión favoritos. Si obtiene el mensaje *No se encontraron canales*, entonces puede volver a comprobar la antena, el cable coaxial, el conector y el menú para ver si tiene recepción. Cuando esto se ha comprobado, reinicie la unidad y siga el asistente de instalación de nuevo como se muestra a continuación.

**NOTA: Si el menú** *Bienvenido* **no aparece después de encender el receptor por primera vez, restablezca el receptor a los ajustes de fábrica pulsando MENU y seleccionando** *Cargar Configuraciones de Fábrica* **en el menú**  *Instalación***. (PIN POR DEFECTO: 1234).**

# **5.0 GUÍA RÁPIDA A LA UTILIZACIÓN DEL RECEPTOR**

STRONG entendemos que no puede esperar a disfrutar su nuevo receptor de alta definición. La siguiente guía rápida le permitirá utilizar inmediatamente su receptor con las funciones principales. Se recomienda leer todo el manual para disfrutar de todas las funciones que le ofrece el receptor. Asegúrese de que el interruptor en el panel posterior por debajo del cable de alimentación está encendido (ON). Para encender su receptor o ponerlo en modo de espera, utilice el botón  $\Phi$  del control remoto mando a distancia o el botón en el lado derecho del panel frontal. Elija los canales con los botones **AV** o los botones **CH+/CH-** También puede ingresar el número del canal con los botones **0~9** en el mando a distancia o pulsar **LIST** en el modo de visualización para mostrar la lista de canales.

El volumen puede ajustarse con el **VOL**+/**VOL**- o los botones < ▶. El uso de **VOL**+/**VOL** y @ es posible en TODOS los menús que presentan una imagen de TV en segundo plano y, además, se pueden utilizar en el modo de Videotexto.

**P+/P-** le permite desplazarse a la página sabia en todos los modos de la lista para hacer su canal u otra selección lo más cómoda posible.

# **6.0 OPERACIÓN**

Su nuevo receptor está equipado con varias funciones para que ver la televisión sea un verdadero placer. Este párrafo describe estas características. Lea también el capítulo **7.0** para familiarizarse con el menú de su receptor.

## **6.1 Cambio de canales**

Es posible cambiar los canales con su nuevo receptor de las siguientes maneras:

- n A través del acceso directo utilizando los botones **0 ~ 9**.
- n A través de la lista de canales utilizando **OK** y los botones **P +/P-**.
- $\blacksquare$  A través de los botones  $\blacktriangle \blacktriangledown$ .

### **6.1.1 Acceso directo utilizando los botones 0 ~ 9**

Para acceder directamente a un determinado canal, simplemente ingrese su número utilizando los botones **0 ~ 9** del mando a distancia. Los números de canal pueden tener hasta cuatro dígitos. Es posible ingresar un número con menos de cuatro dígitos. Espere unos segundos y su receptor

<span id="page-14-0"></span>cambiará al canal seleccionado o pulse **OK** inmediatamente después de seleccionar el número de canal.

### **6.1.2 Lista de TV**

Pulse OK en el modo de visualización para visualizar la *Lista de TV*. Utilice ▲ ▼ en la lista de canales para resaltar su canal de preferencia y pulse **OK** una vez para seleccionar el canal resaltado. Pulse **OK** de nuevo para salir del modo de lista de canales. Dentro de la lista de canales es posible utilizar los botones **P+/P-** para desplazarse a través de la lista para acelerar.

**NOTA: Utilice ◀▶ para alternar entre la lista** *Todos los Canales* **y la(s) lista(s) de favoritos o pulse FAV en el modo de visualización para obtener una lista de las listas de favoritos disponibles.**

**6.1.3 Utilizar**  $\triangle$  $\blacktriangledown$  $\blacktriangle$  cambia al canal siguiente.  $\blacktriangledown$  cambia al canal anterior.

## **6.2 Info Banner Conexión a la fuente de alimentación**

Mientras ve la televisión, puede pulsar **INFO** en cualquier momento para acceder a información sobre el canal actual y el evento\*. Pulse **INFO** dos veces para obtener información detallada acerca del canal actual. Pulse **INFO** tres veces para los detalles de EPG del programa siguiente.

\* La información del evento se muestra cuando está disponible. La disponibilidad depende de la emisión.

## **6.3 Selección del idioma de audio**

Algunos canales soportan una variedad de formatos y/o idiomas de audio. Para seleccionar otro flujo de audio, pulse **AUDIO** en el modo de visualización. A continuación se muestra una lista de flujos de audio disponibles. Utilice  $\blacktriangle \blacktriangledown$  para seleccionar un flujo y confirme con OK. El canal de audio como estéreo, mezcla, izquierda y derecha puede seleccionarse con  $\blacktriangle$ .

## **6.4 Teletexto**

Su receptor incluye un Teletexto con todas las funciones. Para acceder al Teletexto, pulse **TEXT** en el modo de visualización y utilice los botones **0~9** para introducir el número de la página que desea ver. Utilice  $\blacktriangle\blacktriangledown$  para seleccionar una página hacia arriba o hacia abajo, utilice  $\blacktriangle\blacktriangleright$  para seleccionar subpáginas. Pulse <sup>1</sup> o **TEXT** para volver al modo de visualización.

## **6.5 Subtítulos**

Algunos canales soportan una variedad de idiomas de subtítulos. Pulse **SUB** en el modo de visualización para visualizar una lista de los idiomas de subtítulos disponibles. Seleccione su subtítulo de elección con ▲▼ y pulse **OK** para confirmar. Pulse → para salir sin realizar cambios.\*

\* La disponibilidad de los subtítulos DVB/Problemas de audición depende de la emisión. Si los subtítulos no están presentes, entonces, se pueden activar a través de Teletexto.

## <span id="page-15-0"></span>**6.6 EPG (Electronic Programme Guide - Guía Electrónica de Programas)**

La Guía Electrónica de Programa es una función muy útil que le permite ver horarios de eventos e información de programas y marcar eventos/películas para activar el receptor. Para acceder al EPG, pulse **EPG** en el modo de visualización. Utilice ▲▼ para seleccionar un canal y ◀ ▶ para seleccionar un evento. Pulse **OK** para visualizar la información detallada del evento seleccionado. Utilice 9 para salir de la pantalla de información detallada. Pulse los botones **ROJO** o **VERDE** para ver y seleccionar otro día. Pulse el botón **AMARILLO** para establecer un temporizador para un evento seleccionado. Consulte la sección **7.3.6** para obtener detalles sobre la función del temporizador.

**NOTA:** La disponibilidad de datos EPG depende de la emisión.

## **6.7 Grabación, Timeshift y Formateo**

Para utilizar estas funciones, debe conectar un dispositivo de memoria USB al puerto USB del panel posterior. Para obtener el mejor rendimiento, especialmente de contenido HD, le recomendamos utilizar unidades de disco duro USB 2.0 o superior. Estos deben ser formateados en formato FAT32, de lo contrario la función de Grabación y Timeshift no funcionará.

### **6.7.1 Grabación instantánea**

Para grabar de inmediato un programa, pulse  $\bullet$  para iniciar la grabación y pulse  $\blacksquare$  para salir. Durante una grabación es posible pulsar ▲▼, o **OK** y ▲▼ para cambiar a otro canal en el mismo transpondedor (frecuencia) solamente. También es posible utilizar los botones **0~9**.

## **6.7.2 Timeshift**

Si desea utilizar la función Timeshift, sólo tendrá que pulsar II en el modo de visualización. Para reanudar el contenido de reproducción diferida, pulse  $\blacktriangleright$  o II de nuevo. Durante la reproducción, puede utilizar los botones < > > > 0 1. Para detener el modo Timeshift, pulse  $\blacksquare$  y saltará al tiempo real de la señal en vivo. La función seguirá funcionando en segundo plano y mientras no cambie a otro canal es posible volver a saltar al principio pulsando de nuevo **11**. Además, con  $\blacktriangle$  es posible saltar en el tiempo durante los modos Timeshift. El valor predeterminado se establece en 20 segundos. Pulse el botón **VERDE** *Ajustar Salto* para cambiar el tiempo de salto.

Si el canal se cambia, el contenido de la reproducción diferida solo será accesible desde el canal recién seleccionado.

**NOTA:** Para desactivar completamente la función Timeshift, deberá cambiar el estado de Timeshift a desactivar en el menú *Configuración de Grabación*.

### **6.7.3 Grabación con temporizador**

Hay 2 formas de configurar un temporizador:

#### <span id="page-16-0"></span>**Programación de un temporizador de grabación a través del EPG**

La manera más fácil de grabar un evento es a través de EPG. Pulse el botón **EPG** para abrir el EPG, luego use  $\blacktriangle \blacktriangledown$  para seleccionar un canal. Después, pulse  $\blacktriangle \blacktriangleright$  y use  $\blacktriangle \blacktriangledown$  para seleccionar un evento. Puede reservar un temporizador de grabación pulsando . Si vuelve a pulsar  $\bullet$  en este evento, el temporizador se desactivará. La hora ajustada del temporizador es fija y no se puede modificar.

#### **Programación de un temporizador de grabación a través del menú Temporizador**

Si desea programar un temporizador de grabación a través del menú del temporizador, pulse el botón **AZUL** de EPG para abrirlo. También puede seleccionarlo a través del botón **MENU** del mando a distancia en el modo de visualización, opción *Temporizador* en el menú *Ajustes*. De esta manera, podrá programar la hora de inicio y la hora de fin. Para obtener más información sobre este menú, consulte el capítulo **7.3.6 Temporizador** del manual del usuario.

### **6.7.4 Reproducción**

Después de realizar una grabación, encontrará una nueva carpeta *Grabaciones* creada en su dispositivo de almacenamiento USB externo. Si pulsa  $\blacktriangleright$  en el modo de visualización, podrá acceder directamente a esta carpeta. Dentro del menú *Grabaciones* se admiten las siguientes funciones:

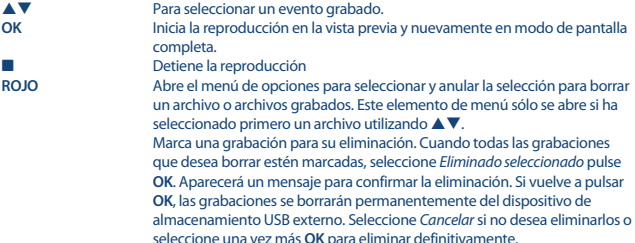

## **7.0 MENÚ PRINCIPAL**

El menú principal le da acceso a las funciones *Instalación, Canales, Ajustes, Multimedia* y *Red*. Para acceder al menú principal, pulse **MENU** en el modo de visualización. En todo el menú principal, se puede utilizar Ç para volver a la pantalla anterior y  $\blacktriangleright$  para salir.

## **7.1 Instalación de canales**

Utilice t u para seleccionar la opción del menú principal *Instalación*. Utilice ▲▼ para resaltar el submenú elegido y pulse **OK** para seleccionar.

### **7.1.1 Búsqueda Manual**

Este menú le permite buscar canales en una Frecuencia específica o número de Canal. Utilice ▲ ▼ para seleccionar *Modo de escaneado*, y seleccione entre *Libre*, que sólo instalará canales Free-to-Air o *Todos*. Esto significa que los canales que son Free-to-Air o codificados serán buscados y almacenados.

<span id="page-17-0"></span>Utilice ▲ ▼ para seleccionar *Nº de Canal* y seleccione el número de canal de la frecuencia que desea buscar. Pulse **OK** para abrir una lista para hacer la selección más rápida.

La siguiente opción *Modulación* es para seleccionar entre el tipo de modulación *Sólo DVB-T* o *DVB-T+T2*.

En caso de duda, utilice la configuración *DVB-T+T2*.

Si utiliza una antena activa (con amplificador incorporado), entonces cambie *Alimentación de la Antena* a *On*. Si utiliza una antena pasiva (sin amplificador incorporado), seleccione *Off*. Resalte *Buscar* y pulse **OK** para iniciar el escaneado. Los nuevos canales encontrados se agregarán a la lista de canales.

### **7.1.2 Búsqueda Automática**

Este menú le permite buscar canales de todas las Frecuencias o Números de canales disponibles para su región seleccionada automáticamente. Tenga en cuenta que se eliminarán todos los canales instalados y las listas de favoritos anteriores. Los nuevos canales encontrados se instalarán en la lista de canales y después podrá crear una nueva lista de favoritos si lo desea.

Seleccione *Modo de escaneado*, y seleccione entre *Libre*, que sólo instalará canales de Free-to-Air o *Todos*. Resalte *Buscar* y pulse **OK** para iniciar el escaneado.

### **7.1.3 Información**

Este submenú muestra información específica del receptor, como la versión de hardware y software. También muestra información técnica del canal actualmente seleccionado y la intensidad y calidad de la señal. Tenga la pantalla *Información* a mano cuando llame a nuestra línea directa. La persona que contesta su llamada puede pedir la información que aparece en esta pantalla.

### **7.1.4 Cargar las Configuraciones de Fábrica**

Esta opción le permite reiniciar el receptor a las configuraciones de fábrica, que también borra todos los canales almacenados.

Utilice pq para seleccionar *Cargar las Configuraciones de Fábrica* en el menú *Instalación* y pulse **OK**. Se le pedirá que ingrese su código PIN. Introduzca el código PIN correcto utilizando los botones **0~9**. **(PIN POR DEFECTO: 1234)**. Aparecerá una ventana de confirmación. Seleccione *OK* para cargar los ajustes de fábrica. Seleccione *Cancelar* para cancelar. Pulse para salir.

**ATENCIÓN:** Al restablecer su receptor a los valores predeterminados de fábrica, todos los ajustes y canales almacenados se eliminarán de forma permanente. Utilice esta opción con cuidado.

## **7.2 Edición e información de Canales**

Utilice **◀ ▶** para seleccionar *Canales* en el menú principal. Utilice ▲▼ para resaltar el submenú elegido y pulse **OK** para seleccionar.

### **7.2.1 Gestor de TV**

Este menú le permite crear listas de favoritos, mover canales en orden, bloquear canales con PIN de protección y borrar canales de la lista de TV.

### **7.2.1.1 Añadir canales a las listas de favoritos**

Los canales de la *lista de TV* se pueden agregar a hasta 4 grupos de favoritos diferentes. Seleccione *Favorito* y pulse **OK**, seleccione el grupo deseado y pulse **OK**. Utilice ▲▼ para seleccionar un canal que desea agregar a un grupo favorito. Cuando el resaltado esté en el canal de su elección, pulse **OK**. En el lado derecho verá su nueva lista de favoritos creada. Si desea eliminar un canal de una lista de favoritos, simplemente pulse  $\blacktriangleright$  v seleccione ese canal y pulse **OK** para borrar.

**NOTA:** No es posible ordenar más tarde las listas de favoritos. Comience siempre seleccionando el canal que quisiera tener en la posición 1 en la lista de favoritos, y luego el siguiente.

Utilice ▲▼ para seleccionar la lista de favoritos a la que desea añadir el canal y pulse **OK**. Pulse ● para finalizar el proceso. Los canales favoritos se marcarán con v. Cuando se hayan realizado todos los cambios, pulse dos veces. Aparecerá un banner de confirmación. Seleccione *Sí* para guardar los cambios o *No* para descartar.

## **7.2.1.2 Mover canales en la lista de canales**

Este receptor tiene una función para instalar canales encontrados también en orden de numeración de canales lógicos (LCN). Esto significa que la numeración del canal es definida por el operador y se clasifica automáticamente en la lista de canales principal. No es posible ordenar en la lista principal. La función *Mover* está marcada en gris y no se puede seleccionar. Esta función se activa automáticamente si ha seleccionado la región *Italia* en el primer asistente de instalación. Si desea clasificar los canales como se describe a continuación, reinicie el receptor de nuevo a los ajustes de fábrica e instale los canales de nuevo con otra región. Véase el capítulo **7.1.4**. Ordene el orden de los canales de la lista de canales principal. Seleccione la opción *Mover* y pulse **OK**. Utilice ▲ ▼ para seleccionar el canal que desea clasificar en la primera posición. Cuando el resaltado

esté en el canal de su elección, pulse **OK**. Esto se puede hacer con más canales hasta que esté satisfecho con el orden ordenado. Para almacenar el nuevo orden de canal, pulse el botón **ROJO** *Mover*. Si sólo ha ordenado algunos canales y desea almacenarlos entre los canales existentes, seleccione en *Lista de TV* la posición en la que se deben copiar los canales ordenados.

## **7.2.1.3 Bloquear canales**

Proteja los canales con un código PIN antes de poder verlos. Seleccione la opción *Bloquear* y pulse **OK**. Utilice ▲▼ para seleccionar el canal que desea proteger. Cuando el resaltado esté en el canal de su elección, pulse **OK**. En el lado derecho verá su lista de canales protegidos. Si desea eliminar un canal de esta lista, simplemente pulse > y seleccione ese canal y pulse OK para anular la selección.

### **7.2.1.4 Eliminar canales**

Elimine un canal o canales permanentemente de la lista de canales principal (hasta que realice una nueva búsqueda). Seleccione la opción *Eliminar* y pulse **OK**. Utilice ▲▼ para seleccionar el canal que desea eliminar. Cuando el resaltado esté en ese canal, pulse **OK**. En el lado derecho encontrará la selección que desea eliminar de la lista de canales. Cuando esté listo, pulse Ç y confirme.

## <span id="page-19-0"></span>**7.2.2 Gerente de Radio**

Crear listas de favoritos, mover canales en orden, bloquear canales con protección de PIN y eliminar canales de la lista de radio. Las funciones de manipulación son las mismas que en *TV Manager* como se ha descrito anteriormente. La única diferencia es que en *Radio Manager* no hay información de vídeo, por lo que siempre se mostrará el fondo de radio en la pantalla de vista previa.

## **7.2.3 Información del EPG**

Este elemento de menú abre la guía electrónica de programas (EPG).

## **7.3 Configuraciones**

Utilice < ▶ para seleccionar *Configuraciones* en el menú principal. Utilice ▲ ▼ para resaltar el submenú elegido y pulse **OK** para seleccionar.

### **7.3.1 Idioma**

Este menú le permite configurar sus preferencias de idioma.

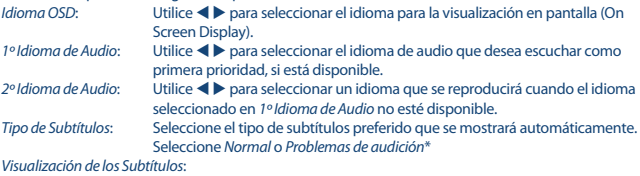

Seleccione *On* para activar la visualización de los subtítulos.

1º Idioma de Subtítulos: Utilice **◀ ▶** para seleccionar el primer idioma de subtítulos preferido.

2º Idioma de Subtítulos: Utilice  $\blacklozenge$  para seleccionar el segundo idioma de subtítulos preferido.

\* La disponibilidad de los subtítulos DVB/Problemas de Audición depende de la emisión. Si dichos subtítulos no son soportados, lo más probable es que se puedan activar mediante el teletexto, si está disponible.

## **7.3.2 Ajustes de Salida**

Utilice este menú para hacer coincidir su receptor con su televisor y/o con su sistema de cine en casa. Los siguientes ajustes están disponibles:

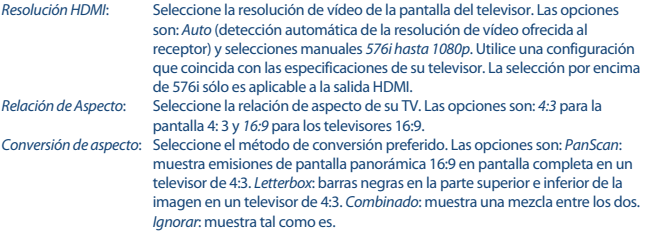

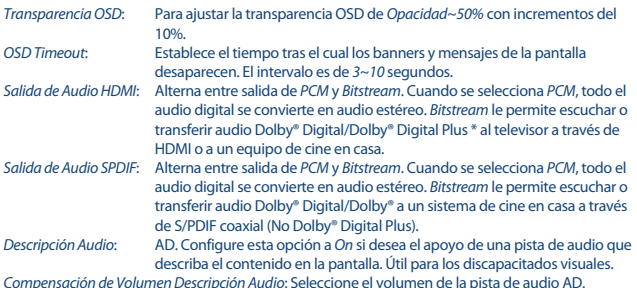

\* Dolby Digital Plus, Dolby Digital y el símbolo de la doble D son marcas registradas de Dolby Laboratories

### **7.3.3 Configuraciones Generales**

Este menú le permite administrar los ajustes básicos del sistema de su receptor. Consta de los siguientes submenús: *Espera Auto* y *Actualización Automática de Canales*.

### **7.3.3.1 Espera Automática**

Auto Standby es una nueva característica que le ayuda a reducir el consumo de energía. Pulse ▲▼ para resaltar el menú *Espera Auto* y pulse **OK** para avanzar.

Cuando se establece entre *1 a 6 horas*, el receptor cambiará a modo de espera si no recibe ningún comando del mando a distancia durante este tiempo. Ajuste *Espera Auto* a *Off* para desactivar la función de espera automática. El valor predeterminado es *3 horas*.

### **7.3.3.2 Actualización Automática de Canales**

Cuando se ajusta a *On*, la unidad comprobará automáticamente en el momento de pasar a modo de espera si hay nuevos canales disponibles. La próxima vez que encienda la unidad, se le informará si existen nuevos canales y se le pedirá que inicie una búsqueda automática. De esta manera estará siempre actualizada con la lista de canales. Si selecciona *Off*, la función de actualización automática de canales se desactiva.

### **7.3.4 Control Parental**

Este menú le permite proteger el menú de instalación y/o canales con un código PIN. También puede crear un nuevo código PIN. Utilice  $\blacktriangle \blacktriangledown$  para seleccionar *Control Parental* del menú *Configuraciones* y pulse **OK** para continuar. Se le pedirá que ingrese su código PIN. **(PIN POR DEFECTO: 1234)**

*Bloqueo de Menú*: Bloquea el menú de instalación. Puede establecer el *Bloqueo de Menú* a *On* o *Off*.

*Bloqueo de Programa*: Conmute todos los bloqueos de programas/canales a *On* o *Off*. Si el bloqueo está ajustado en el menú TV o Radio Manager, puede seleccionar el bloqueo por separado para cada canal que le gusta proteger con un código PIN.

#### *Bloqueo de Programa por Edad*:

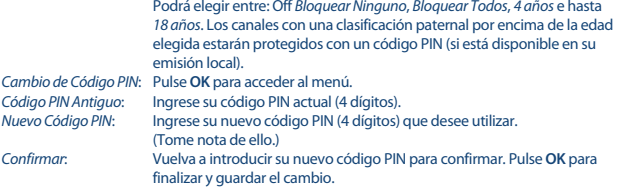

### **7.3.5 Ajuste de la Hora**

Aquí puede configurar su zona horaria para el reloj/hora en su menú y sistema. Utilice ▲ ▼ para desplazar el resaltado a la opción que prefiera. Los valores se pueden cambiar con  $\blacktriangleleft$  **Pulse**  $\blacktriangleright$  para salir.

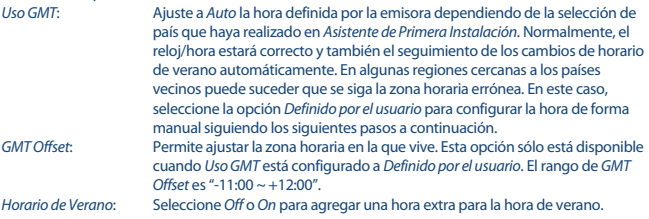

### **7.3.6 Temporizadores**

Este menú le permite configurar hasta 10 eventos programados para despertar al receptor. Utilice pq para seleccionar *Temporizador* en el menú *Configuraciones* y pulse **OK** para entrar. El receptor mostrará una lista con 10 temporizadores, seguida por su estado respectivo. Seleccione el temporizador que desea ajustar o cambiar con  $\triangle \blacktriangledown$  y pulse **OK** para continuar. Se mostrará el menú de configuración del temporizador. Los siguientes ajustes están disponibles: *Estado del Temporizador*: Elija entre Temporizador *Una vez*, *Lunes ~ Viernes*, *Diariamente* y *Semanal* o seleccione *Off*, el temporizador ejecutará el evento programado. *Acción del Temporizador*: Seleccione *Reserva* para activar el receptor y conmutar al canal seleccionado. Seleccione *Grabación* para iniciar la grabación del evento seleccionado a un dispositivo USB conectado externamente. Canal: Pulse **OK** para abrir la lista de canales y utilice ▲ ▼ para seleccionar el canal con el que se despertará el temporizador. *Fecha de Inicio*: Utilice los botones **0~9** para introducir la fecha del evento programado. *Hora de Inicio*: Utilice los botones **0~9** para introducir la hora de inicio.

**Español**

<span id="page-22-0"></span>*Duración*: Utilice los botones **0~9** para introducir la duración del temporizador. *Nombre del Evento*: Muestra, después de haber guardado el temporizador, el nombre del evento según el EPG. Esto sólo es posible si EPG está disponible.

Cuando todos los ajustes están de acuerdo con sus deseos, utilice  $\blacktriangle \blacktriangledown$  para mover el resaltado a *Guardar* y pulse **OK** para confirmar. Para salir del temporizador sin quardar los ajustes, pulse  $\mathbb{C}$ .

## **7.4 Multimedia**

El menú *Multimedia* consta de los siguientes submenús: *Grabaciones*, *Películas*, *Música*, *Imágenes*, *Configuración de Grabación* y *Configuración del Dispositivo de Almacenamiento*. Introduzca primero un dispositivo USB y utilice ▲▼ para resaltar el menú de su elección y pulse **OK** para entrar. Pulse → para salir o C para volver al menú anterior.

### **7.4.1 Reproductor Multimedia**

Esta función permite la reproducción de diferentes tipos de archivos del dispositivo de almacenamiento USB conectado.

En el menú *Multimedia*, seleccione *Grabaciones* y pulse **OK** para mostrar las grabaciones que ha realizado. Seleccione *Películas* y pulse **OK** para entrar en este menú para reproducir todo tipo de formatos de vídeo. Seleccione *Música* para reproducir archivos en formatos MP3, OGG y FLAC. Seleccione *Imágenes* para reproducir sus imágenes favoritas en formato JPG o BMP.\* Al ingresar al *Reproductor Multimedia*, el resaltado se encuentra en la carpeta raíz del dispositivo de almacenamiento USB. Pulse **OK** para abrir el directorio, respectivamente, sus carpetas/subcarpetas. En la pantalla en la esquina superior derecha se muestran las carpetas raíz para facilitar la navegación. Pulse ▲▼ para seleccionar un archivo o carpeta y pulse OK para abrir la carpeta/subcarpeta (si procede) o iniciar la reproducción del archivo. Pulse para salir o pulse **OK** para abrir en pantalla completa.

Utilice los botones como se describe a continuación para elegir funciones durante los diferentes modos de reproducción.

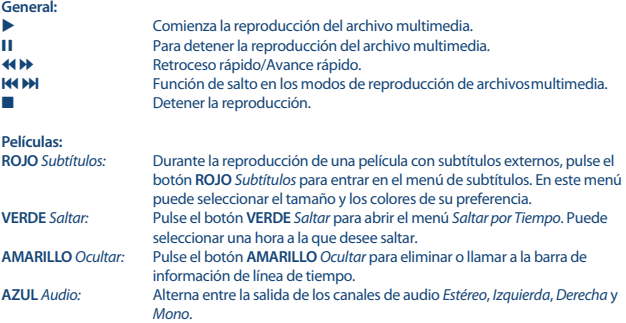

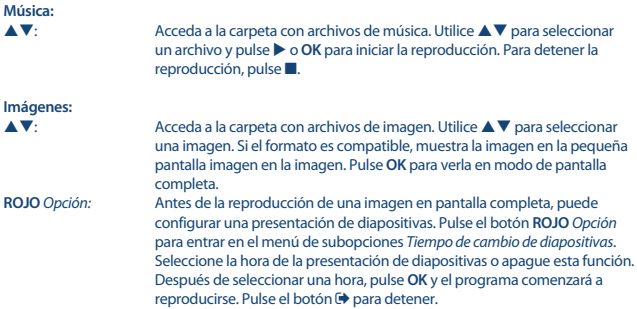

## **7.4.2 Configurar Grabaciones**

Este menú sólo se puede acceder si se conecta un dispositivo de almacenamiento USB. Aquí puede configurar Timeshift y grabación.

Los siguientes ajustes están disponibles:

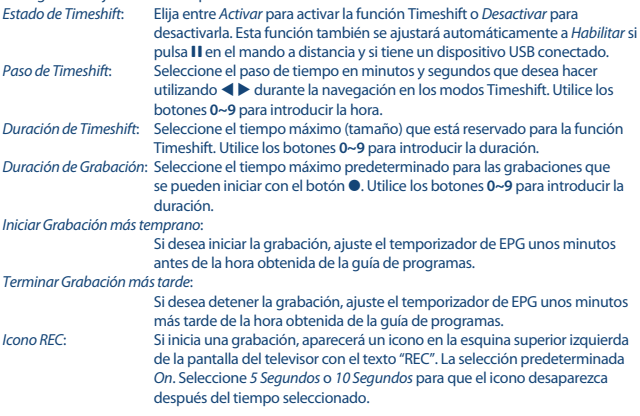

### **7.4.3 Configuración del Dispositivo de Almacenamiento**

Esta opción muestra información relevante sobre el dispositivo USB conectado. En este menú también se puede formatear el dispositivo de almacenamiento USB y retirarlo de forma segura.

<span id="page-24-0"></span>Seleccione *Configuración del Dispositivo de Almacenamiento* en el menú *Multimedia* y pulse **OK** para acceder.

Ahora verá todos los detalles como tamaños de espacios libres y usados y sistema de archivos usado. Pulse el botón **ROJO** *Seguro Retirar* y pulse **OK** para desconectar el dispositivo USB de forma segura. El receptor mostrará un mensaje indicando que ahora puede retirar con seguridad su dispositivo de almacenamiento del receptor. Pulse el botón **AZUL** *Formatear Dispositivo USB* para formatear el dispositivo USB conectado.

Introduzca su código PIN para acceder a este menú y pulse **OK** para iniciar el formateo. Pulse <sup>+</sup> para salir de este menú.

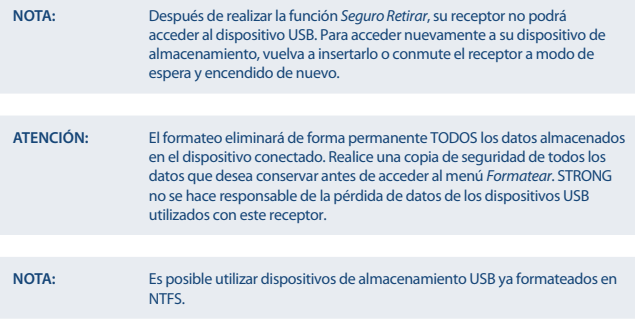

\* STRONG no puede garantizar la reproducción de archivos, aunque se enumeren las extensiones, ya que depende del codec, la tasa de bits de datos y la resolución utilizada (todos los formatos de codec MPEG son compatibles).

## **7.5 Red**

El menú *Red* consta de los siguientes submenús: *RSS*, *Clima* y *Ajustes de IP*. Conecte primero el cable CAT5E (o superior) al puerto RJ-45 ETHERNET de su receptor y el otro extremo al router. Antes de poder utilizar las funciones de Internet, debe comprobar la configuración de la conexión a Internet en el menú *Ajustes de IP*. Utilice ▲▼ para resaltar el menú de su elección y pulse **OK** para acceder. Pulse  $\bigoplus$  para salir.

### **7.5.1 Ajustes de IP**

Este menú le permite configurar o revisar la conexión a Internet. La selección predeterminada es *DHCP* establecida en *On*. Normalmente la configuración se realiza automáticamente por esto. Para comprobar si la conexión a Internet funciona, seleccione el elemento *AJUSTAR* y pulse **OK**. Si tiene éxito, aparecerá un cuadro de mensaje emergente y podrá empezar a usarlo. Si no tiene éxito, entonces compruebe su cable o router. Alternativamente, establezca *DHCP* en *Off*. A continuación, introduzca manualmente los valores de IP, Gateway y DNS utilizando los botones **0~9**. Después de introducir estos valores seleccione el elemento *AJUSTAR* y pulse **OK** para almacenar y para comprobar.

**Español**

## <span id="page-25-0"></span>**7.5.2 Feed RSS (Really Simple Syndication)**

Este menú le permite elegir un enlace de noticias RSS para leer las últimas noticias de diferentes fuentes.

Utilice ▲ ▼ para resaltar un enlace de su elección y pulse **OK** para entrar. Seleccione un elemento que desee leer. Pulse <sup>D</sup> para salir. También tiene la opción de eliminar, añadir o editar un feed RSS de su propia elección. Pulse el botón VERDE *Añadir Feed RSS* para abrir el teclado. Utilice **A** ▼ **4** ▶ para acceder. Si necesita utilizar símbolos especiales, pulse **P+/P-**. Para guardar el enlace RSS creado, seleccione al final *Guardar* y pulse **OK**.

### **7.5.3 Clima**

Este menú le permite ver el clima en su región. Utilice  $\blacktriangle\blacktriangledown$  para resaltar el elemento del menú *Clima* en el menú *Red*. Si tiene una conexión a Internet correcta, la página meteorológica aparecerá con detalles en la pantalla. Utilice el botón **AMARILLO** *Lista de Ciudades* para abrir una lista de selección con las principales ciudades.

Utilice ▲▼ para resaltar una ciudad importante cerca de usted y pulse **OK** para seleccionar. Puede introducir una ciudad manualmente. Pulse el botón **VERDE** *Cambiar ciudad* para abrir un teclado. Utilice **▲▼ ◀ ▶** para acceder. Si necesita utilizar símbolos especiales, pulse **P**+/**P**-. Para guardar el nombre, seleccione al final *Guardar* y pulse **OK**.

## **7.6 Actualización por USB**

Esta función le permite actualizar el software del receptor a través del puerto USB. Cuando un nuevo software está disponible para su receptor, se puede descargar desde nuestro sitio web www.strong.tv.

Coloque el archivo de software (descomprimido) en el directorio raíz de su dispositivo de almacenamiento USB (HDD, memory stick, etc.) y conecte el dispositivo al puerto USB del receptor. Primero aparecerá un cuadro de mensaje en el que se encuentra un dispositivo USB. Después de un breve periodo de tiempo, aparecerá un mensaje nuevo en la pantalla con el mensaje *Nuevo software disponible*. Seleccione **OK** para iniciar la descarga y actualizar inmediatamente. Cuando esté listo, la unidad se reiniciará automáticamente.

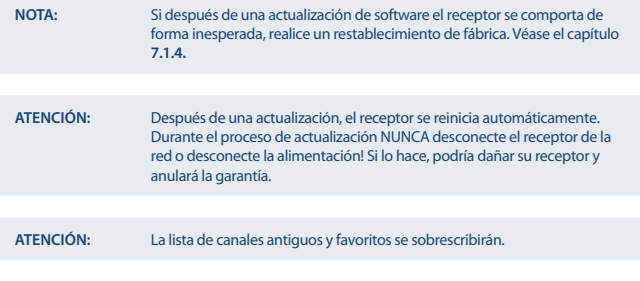

# <span id="page-26-0"></span>**8.0 SOLUCIÓN DE PROBLEMAS**

Puede haber varias razones para un funcionamiento anormal del receptor. Compruebe el receptor de acuerdo con los procedimientos que se muestran a continuación. Si el receptor no funciona correctamente después de comprobarlo, póngase en contacto con su distribuidor o con el servicio de asistencia local o envíe un correo electrónico a nuestro servicio de soporte a través de www.strong.tv. NO intente abrir ni desmontar el receptor. Puede causar una situación peligrosa y se anulará la garantía.

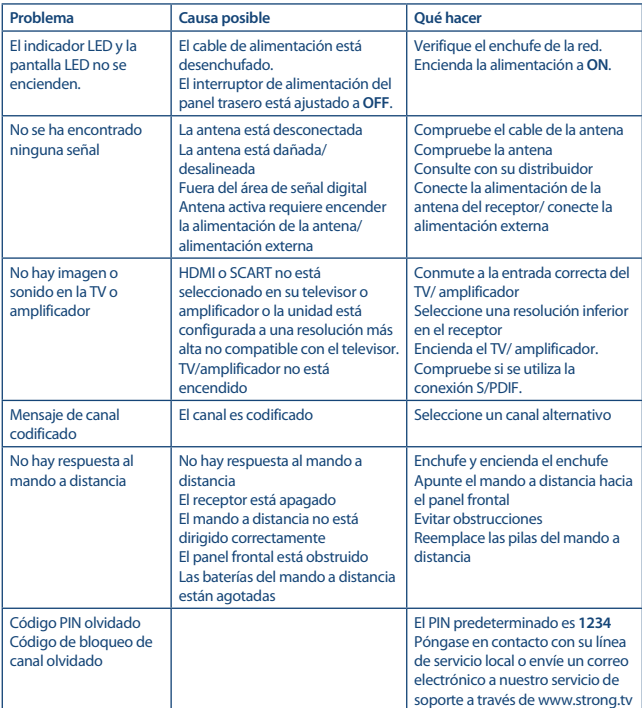

<span id="page-27-0"></span>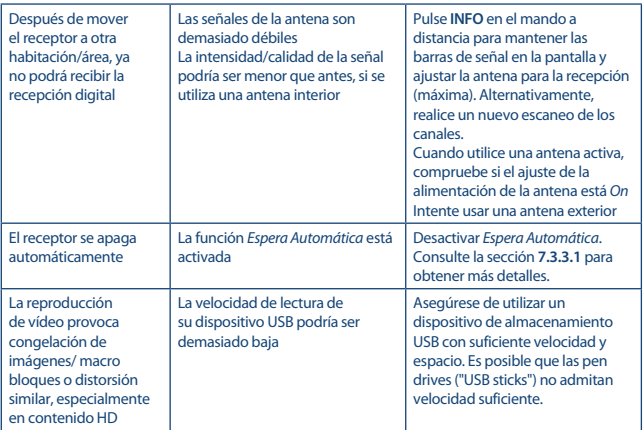

# **9.0 CARACTERÍSTICAS TÉCNICAS**

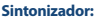

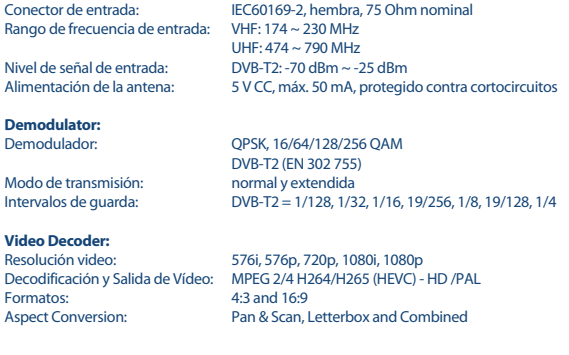

### **Descodificador audio:**

Velocidad de muestreo: 32, 44.1, 48 kHz Modo audio:

Formatos soportados:

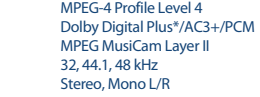

\*Dolby Digital Plus, Dolby Digital y el símbolo de la doble D son marcas comerciales de Dolby Laboratories.

#### **Multimedia**

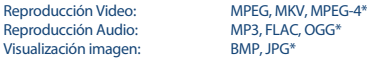

\* STRONG no puede garantizar la reproducción de todos los formatos de ficheros ya que dependen de los codec utilizados, datos de velocidad de bits y resolución (todos los formatos de codec MPEG están soportados)

#### **Conexiones:**

IR sensor ANT IN - IEC Female TV SCART (CVBS, Audio L&R) S/PDIF (salida coaxial) **HDMI** Ethernet Interruptor de alimentación USB 2.0, conexión tipo A (5 V/500 mA)

#### **General Data:**

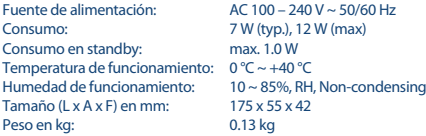

# <span id="page-29-0"></span>**10.0 EDICIONES AMBIENTALES**

**Tratamiento de los dispositivos eléctricos o electrónicos al final de su vida útil (aplicable en todos los países de la Unión Europea y aquellos con sistemas de recogida diferenciada)**

Este símbolo en el producto o en su embalaje indica que el producto no debe ser considerado como normal residuo domésticos, y que debe entregarse al punto de recogida apropiado para el reciclaje de aparatos eléctricos y electrónicos.

Al garantizar que este producto es desechado correctamente, usted ayudará a evitar posibles consecuencias adversas para el medio ambiente y la salud humana que al contrario podrían ser causadas por un inadecuado escurrimiento de los residuos.

El reciclaje de materiales ayuda a conservar los recursos naturales. Para obtener información más detallada sobre el reciclaje de este producto, póngase en contacto con el Ayuntamiento, con su servicio local de recogida de residuos o con la tienda donde adquirió el producto.